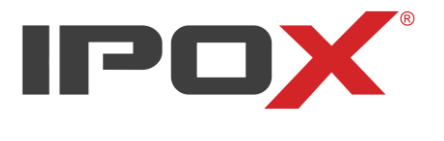

# **Skrócona instrukcja obsługi**

Dziękujemy za zakup kamery sieciowej marki IPOX. Instrukcja użytkownika w pełnej wersji znajduje się na stronie internetowej [www.ipox.pl](http://www.ipox.pl/)

## **Aplikacje dla urządzeń mobilnych**

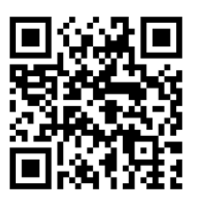

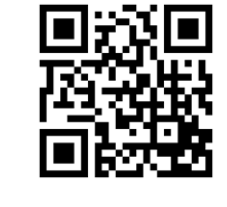

# Androud iOS

**1. Zawartość opakowania**

Przed uruchomieniem kamery należy sprawdzić zawartość opakowania. Powinny znajdować się w nim następujące elementy:

- kamera
- **•** skrócona instrukcja obsługi
- klucz imbusowy i śruby mocujące (w zależności od modelu kamery) ▪ mufa uszczelniająca wtyczkę RJ-45

#### **2. Złącza**

Każda kamera sieciowa marki IPOX posiada złącza umożliwiające jej zasilenie, podłączenie do sieci czy skomunikowanie urządzeń dodatkowych. Wszystkie złącza zostały odpowiednio oznaczone. Pamiętaj, aby przed zarobieniem wtyku RJ-45 wsunąć mufę uszczelniającą, zabezpieczy to połączenie przed wilgocią i zabrudzeniami.

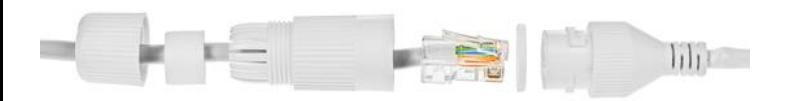

Poszczególne modele kamer posiadają różne rodzaje złącz. Ich funkcje są następujące:

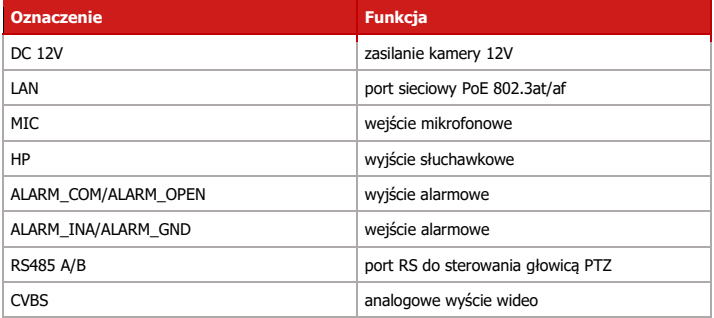

# **3. Podłączenie kamery do sieci LAN**

Kamerę sieciową i komputer można podłączyć ze sobą na dwa sposoby.

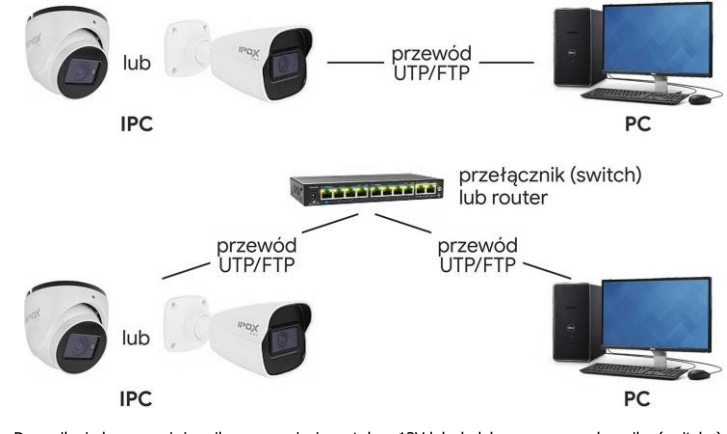

Do zasilania kamery użyj zasilacza z napięciem stałym 12V lub dedykowanego przełącznika (switcha) POE. W tym przypadku można użyć zarówno zasilania aktywnego ze standardem PoE 802.3at/af lub pasywnego, którego napięcie stałe wynosi od 48-56V.

# **Pierwsze uruchomienie kamery**

Kamery z wersją oprogramowania powyżej 5.1.0 wymagają zdefiniowania hasła dla konta admin. Czynność tę wykonujemy przez program IPOX PRO Manager → Sposób 1 lub logując się na domyślny adres kamery przez przeglądarkę → Sposób 2.

Kamery z wersją oprogramowania poniżej 5.1.0 posiadają już domyślnie zdefiniowane hasło – admin.

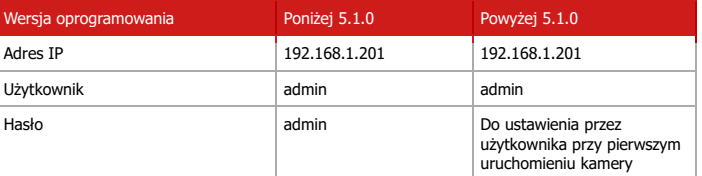

## **Sposób 1**

15.07.2022 Wersja 1.6 15.07.2022

Nersja 1.6

Zainstaluj i uruchom aplikację IPOX PRO Manager dostępną na [https://ipox.pl/ipox-pro-manager.](https://ipox.pl/ipox-pro-manager)<br>Aplikacja IPOX PRO Manager automatycznie przeskanuje sieć LAN w poszukiwaniu kamer marki IPOX. Jeżeli na liście kamer nie wyświetlają się żadne informacje należy sprawdzić połączenie sieciowe, zasilanie kamery oraz ustawienia firewall'a i programów antywirusowych.

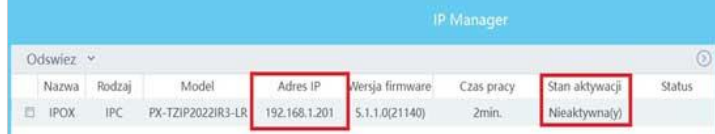

Zaznacz nieaktywną kamerę lub kilka takich kamer. W dolnej części okna programu przejdź do zakładki "Aktywacja". Wpisz hasło do kamery składające się z 9-15 znaków i kliknij przycisk "Aktywacja".

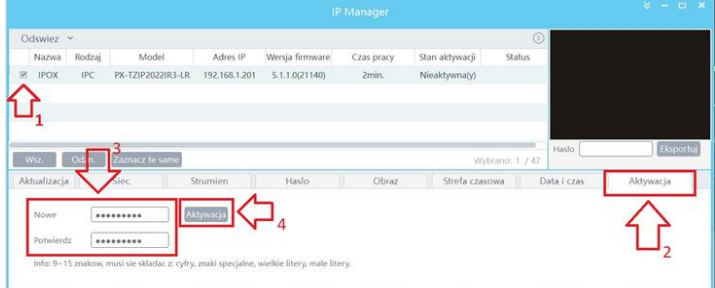

Gdy aktywacja przebiegnie w sposób poprawny, to w kolumnach "Stan aktywacji" i "Status" pojawią się odpowiednio status Aktywny i zielona ikona potwierdzenia. Kamera jest gotowa do pracy<br>i można przejść do ustawienia właściwego adresu IP i jej dalszej konfiguracji.

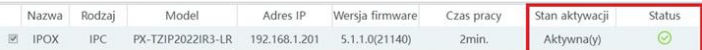

### **Sposób 2**

Uruchom przeglądarkę Internet Explorer lub emulator trybu IE w przeglądarce EDGE. W polu adresu wpisz domyślny adres kamery http://192.168.1.201</u>. Do prawidłowego wyświetlenia strony komputer powinien znajdować się w tej samej klasie adresowej co kamera.

W oknie interfejsu kamery zostanie wyświetlone oświadczenie o prywatności. Należy się z nim zapoznać, a następnie zaakceptować je poprzez kliknięcie w przycisk "Odczytane".

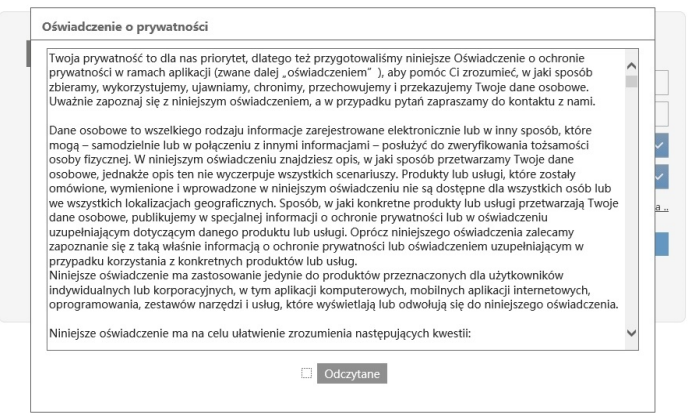

W wyświetlonym oknie aktywacji urządzenia należy wprowadzić i ponownie potwierdzić swoje hasło.

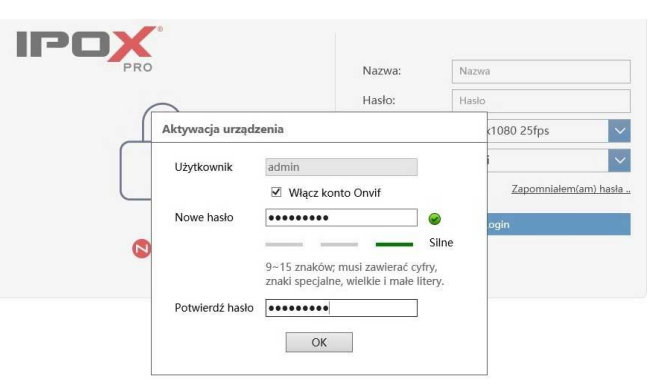

Utworzone hasło powinno składać się z małych liter, przynajmniej jednej wielkiej litery, cyfry oraz znaku specjalnego. Po wpisaniu hasła w polu "Nowe hasło" wskaźnik siły hasła określi jego bezpieczeństwo. Po uzupełnieniu wymaganych danych należy kliknąć w przycisk "OK".

Zaloguj się do kamery z nowo utworzonym hasłem dla konta admin. Kamera zaproponuje wybór jednego z trzech pytań pomocniczych, dla którego zdefiniować będzie można odpowiedź. Pytania pomocnicze mogą się okazać pomocne w przyszłości w razie resetowania zapomnianego hasła. Czynność ta nie jest wymagana, lecz może okazać się wygodniejsza, niż inna metoda resetu hasła. Aby pominąć ten krok należy odświeżyć stronę. Kamera jest gotowa do dalszej konfiguracji.

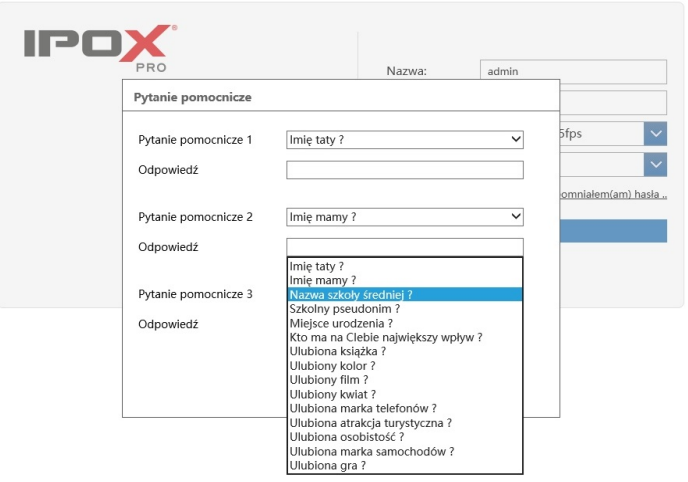

#### **4. Zasady bezpieczeństwa**

#### **Jeśli kamera posiada domyślne hasło - admin - zmień je!**

- Jeśli udostępniasz kamerę przez Internet zmień domyślne porty sieciowe: 80, 9008, 554
- Nigdy nie korzystaj z funkcji DMZ by udostępnić kamerę przez Internet
- Przy aktywacji hasła do konta admin domyślnie włączona jest opcja profilu ONVIF. Jego dane autoryzacyjne są takie same, jak głównego konta admin. Jest to istotne w przypadku łączenia kamery z rejestratorami producentów innych niż IPOX. Zalecamy wyłączenie tego protokołu w przypadku gdy z niego nie korzystamy.

W razie problemów zachęcamy do bezpośredniego kontaktu z działem wsparcia technicznego pod adresem info@ipox.pl lub numerem telefonu 774-404-404.

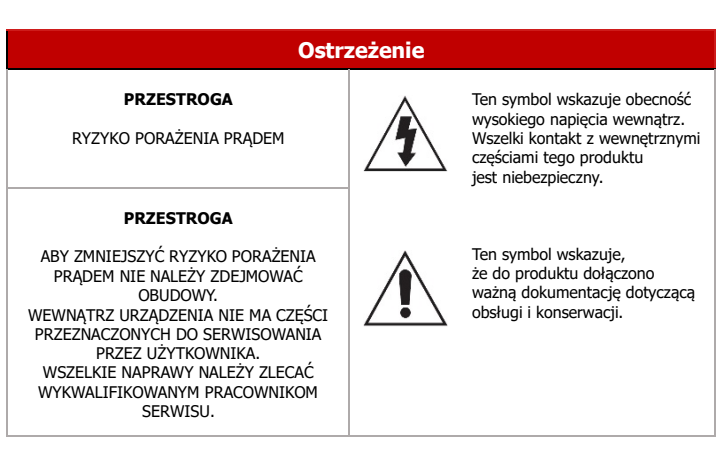

#### **Informacje dotyczące bezpieczeństwa**

- Szczeliny i otwory w obudowie, z tyłu lub na spodzie, służą do zapewnienia odpowiedniej wentylacji. Aby zapewnić poprawne działanie urządzenia i chronić je przed przegrzaniem, nie wolno tych szczelin i otworów blokować lub zasłaniać.
- Nie należy umieszczać tego urządzenia w ograniczonej przestrzeni np. na regale lub wbudowanej szafce, o ile nie została zapewniona odpowiednia wentylacja.
- Nie wolno umieszczać urządzenia w pobliżu lub nad kaloryferem albo promiennikiem, ani w miejscu narażonym na bezpośrednie promienie słoneczne.
- Nie umieszczać naczyń (wazonów) zawierających wodę na tym urządzeniu. Rozlanie wody mogłoby spowodować pożar lub porażenie prądem. ▪ To urządzenie korzysta z baterii. W danym kraju mogą obowiązywać przepisy wymagające
- właściwej utylizacji baterii. Należy się skontaktować z lokalnymi władzami w celu uzyskania informacji o utylizacji lub recyklingu. ▪ Nie należy obciążać gniazdek ściennych, przedłużaczy lub zasilaczy ponad ich wydajność
- znamionową, gdyż mogłoby to skutkować porażeniem prądem.
- Przewody zasilające należy układać tak, aby uniknąć deptania lub ściskania przez przedmioty umieszczone na nich lub przy nich. Należy zwracać szczególna uwagę na przewody przy wtyczkach, gniazdach ściennych i punktach, w których wychodzą z urządzenia.
- Aby chronić to urządzenie przed wyładowaniami atmosferycznymi lub w przypadku nieużywania przez dłuższy czas, należy je odłączyć od gniazda sieciowego. Pozwoli to zapobiec uszkodzeniom spowodowanym piorunami lub przez przepięcia w sieci elektrycznej.
- Przed podłączeniem kabla zasilającego do gniazda zasilania należy się upewnić, że oznaczenie napięcia zasilacza jest odpowiednie dla lokalnej sieci elektrycznej.
- Zabrania się wsuwania metalowych przedmiotów do otwartych części urządzenia, ponieważ może to spowodować niebezpieczeństwo porażenia prądem. ▪ Aby uniknąć porażenia prądem, nie wolno dotykać niczego wewnątrz urządzenia. Urządzenie
- powinno być otwierane wyłącznie przez wykwalifikowany personel serwisowy.
- Nagromadzenie kurzu może spowodować porażenie prądem, upływ prądu lub pożar, powodując, że przewód zasilania emitowałby iskry lub ciepło. Może również powodować pogorszenie jakości izolacji.
- Wtyczkę przewodu zasilania należy wcisnąć tak, aby była solidnie przymocowana. Przy odłączaniu przewodu zasilania od gniazda ściennego należy zawsze ciągnąć za wtyczkę. Nie wolno ciągnąć<br>za przewód zasilania. Nie należy dotykać przewodu zasilania wilgotnymi dłońmi.Jeśli urządzenie nie działa poprawnie — a w szczególności, jeśli dochodzą z niego nietypowe dźwięki lub zapachy —
- należy je niezwłocznie odłączyć i skontaktować się z autoryzowanym sprzedawcą lub serwisem. Nieprawidłowe uziemienie może spowodować porażenie prądem lub uszkodzenie sprzętu. (Wyłącznie sprzęt pierwszej klasy).
- Aby całkowicie wyłączyć urządzenie należy je odłączyć od gniazda. Z tego względu cały czas musi być łatwy dostęp do gniazda zasilania i wtyczki.
- Nie należy pozwalać dzieciom bawić się / dotykać tego urządzenia Akcesoria (baterię itd.) należy przechowywać poza zasięgiem dzieci.
- Nie wolno instalować urządzenia w niestabilnych miejscach np. chwiejna półka, nierówna podłoga lub w miejscach narażonych na drgania.
- Nie wolno upuszczać ani uderzać urządzenia. W przypadku uszkodzenia urządzenia należy odłączyć przewód zasilania i skontaktować się z serwisem lub sprzedawcą.
- W celu czyszczenia urządzenia należy odłączyć przewód zasilania od gniazda ściennego i wytrzeć urządzenie miękką, suchą ściereczką. Nie należy używać środków chemicznych, takich jak wosk, benzen, alkohol, rozpuszczalników, środków owadobójczych, odświeżaczy powietrza, smarów lub detergentów. Środki te mogą uszkodzić powierzchnię urządzenia lub usunąć z niego nadruki. ▪ Należy unikać wystawiania kamery na bezpośrednie działanie promieni słonecznych lub lasera.
- Może to doprowadzić do uszkodzenia przetwornika.
- Nie należy wrzucać baterii do ognia. Nie należy podłączać wielu urządzeń elektrycznych jednocześnie do tego samego gniazda.
- Przeciążenie gniazda może doprowadzić do przegrzania, a w rezultacie do pożaru. Umieszczenie w pilocie lub w urządzeniu zasilanym bateriami / akumulatorami niewłaściwego typu baterii / akumulatorów może grozić wybuchem. Baterie / akumulatory należy wymieniać wyłącznie na takie same lub równoważnego typu.
- Producent ani dostawca nie ponoszą odpowiedzialności za wynikłe szkody (uszkodzenie sprzętu lub obrażenia użytkownika), jeśli urządzenie było używane niezgodnie z ich przeznaczeniem, było nieprawidłowo zamontowane, podłączone lub obsługiwane, bądź poddane nieautoryzowanej naprawie.
- Jeżeli urządzenie nie będzie już nigdy więcej używane wskazane jest przekazanie go do miejsca utylizacji odpadów, aby zostało zniszczone bez szkody dla środowiska.

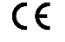

Urządzenia spełniają wszystkie wymagania norm europejskich, dzięki czemu zostały oznaczone symbolem CE.

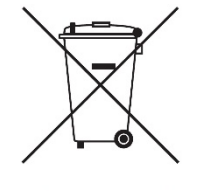

## **Prawidłowe usuwanie produktu (zużyty sprzęt elektryczny i elektroniczny)**

Jeżeli urządzenie nie będzie już nigdy więcej używane, wskazane jest przekazanie go do miejsca utylizacji odpadów, aby zostało zniszczone bez szkody dla środowiska.

**Importer:** Alarm-Tech Systemy Zabezpieczeń 31-546 Kraków, ul Mogilska 104 [www.ipox.pl](http://www.ipox.pl/)

Wynrodukowano w ChRL

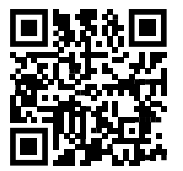

## **Dokumentacja**

Aktualne instrukcje obsługi dla urządzeń marki IPOX dostępne są na stronie internetowej [www.ipox.pl.](http://www.ipox.pl/)